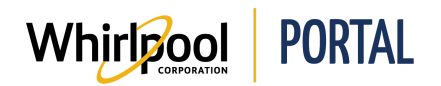

## VÉRIFICATION DES PRIX ET DE LA DISPONIBILITÉ RAPIDE

## Fonction

Utiliser ce guide de référence rapide pour connaître les étapes nécessaires pour vérifier rapidement les prix et la disponibilité sur le portail de Whirlpool.

## Étapes

1. Accéder à la page d'**accueil** du portail de Whirlpool. Cliquer sur **Vérifier le prix et la disponibilité**.

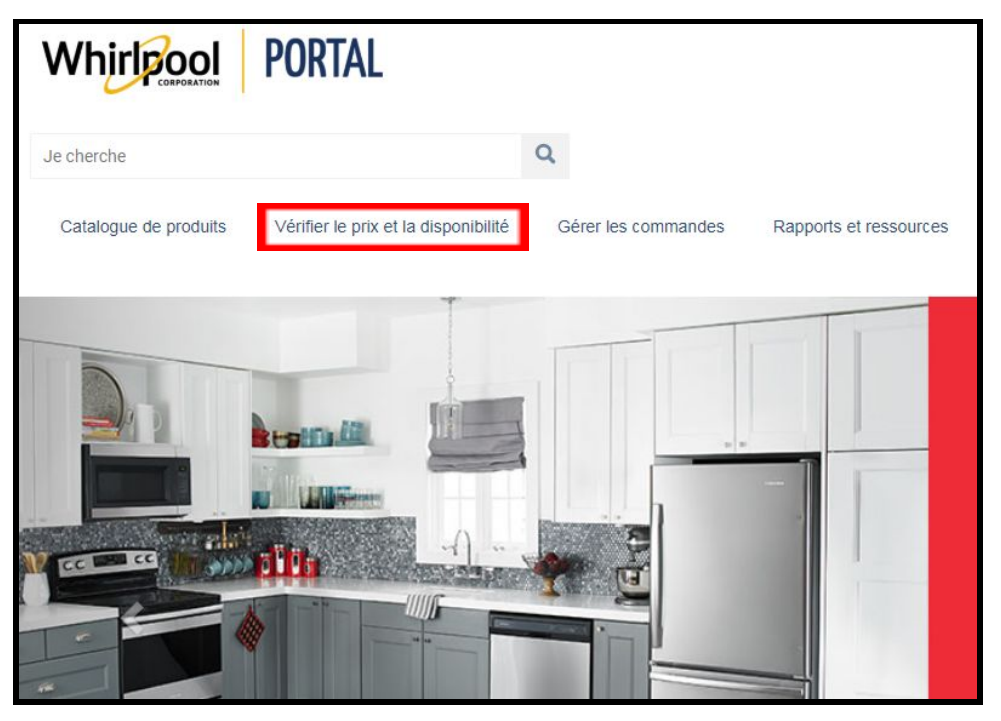

- 2. Inscrire le **Numéro de modèle** dans le champ **Produit.** Saisir la quantité désirée.
	- La méthode de livraison peut être modifiée.
	- Le code postal peut être modifié avec le bon accès pour modifier l'adresse de livraison.
	- Les clients commerciaux avec contrat négocié peuvent saisir un numéro de contrat pour afficher les prix appropriés.

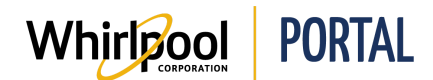

3. Cliquer sur **Vérifier le prix et la disponibilité**.

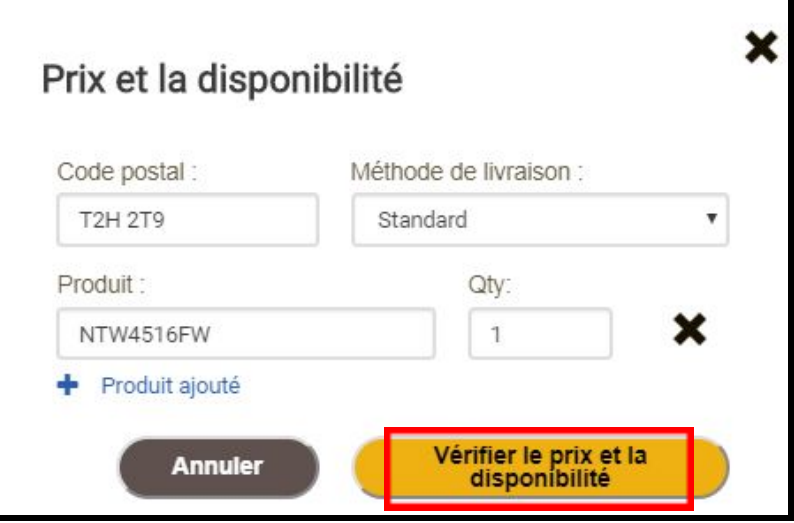

- 4. Le prix et la disponibilité du produit s'affichent.
	- Les produits peuvent être directement ajoutés au panier ou à une commande déjà sauvegardée.
	- La recherche peut être mise à jour en modifiant les paramètres de recherche, par exemple, la quantité, le code postal (avec le bon accès pour modifier l'adresse de livraison), la méthode de livraison et le numéro de contrat (si applicable).
	- D'autres modèles similaires s'affichent si le produit demandé n'est pas disponible pour une livraison dans les 7 jours de la date actuelle.
	- Si une promotion est offerte, selon le modèle, elle s'affichera lors de la vérification d'un prix en temps réel.

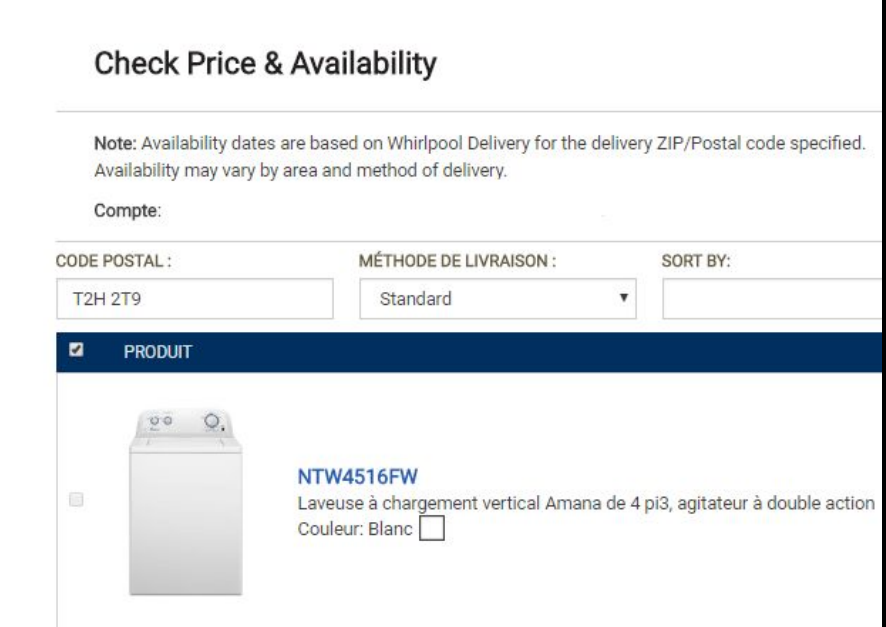